07/15/09

**Complete the following steps in your Testing Database to test each Financial Aid upgrade:** It is important to review the Release Guide prior to testing so you can pay close attention to the areas affected by the upgrade. It is beneficial to test ALL processes completely.

#### NOTES:

- When selecting DATABASE instead of a printer, once the job is run choose Options/Review Output and most .log and .lis files will show on GJIREVO. (Some reports are .prt or .li2 and will not show on the DATABASE.) If choosing Printer, most .log files will not print.
- Watch for errors in log files indicating "Could not open …" or "Abnormal End of Job".
- When completing jobs on line, watch out for "External program could not execute or had an error".  $\ast$
- Just because a process works in batch mode (from job submission) does not guarantee a job works on-line. It is best to test both.  $\ast$

#### **I. Review Upgrade Release Guide (List any new forms or processes below)**

- $\checkmark$  Test new processes and/or forms.
- $\checkmark$  Test revised processes and/or forms.
- $\checkmark$  If there is a completely new form/process, be sure IT is aware of the proper security role.

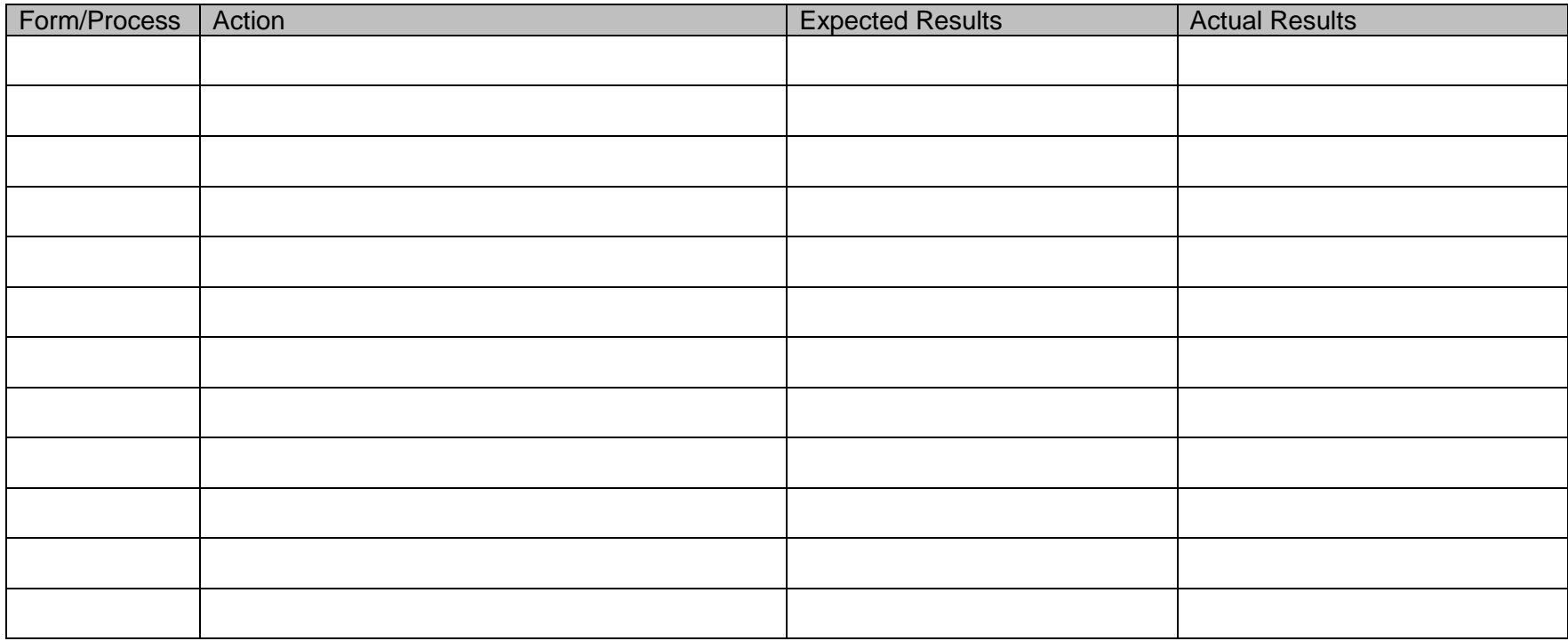

#### **II. Data Load students into Banner**

 $\checkmark$  Complete Data Load Process

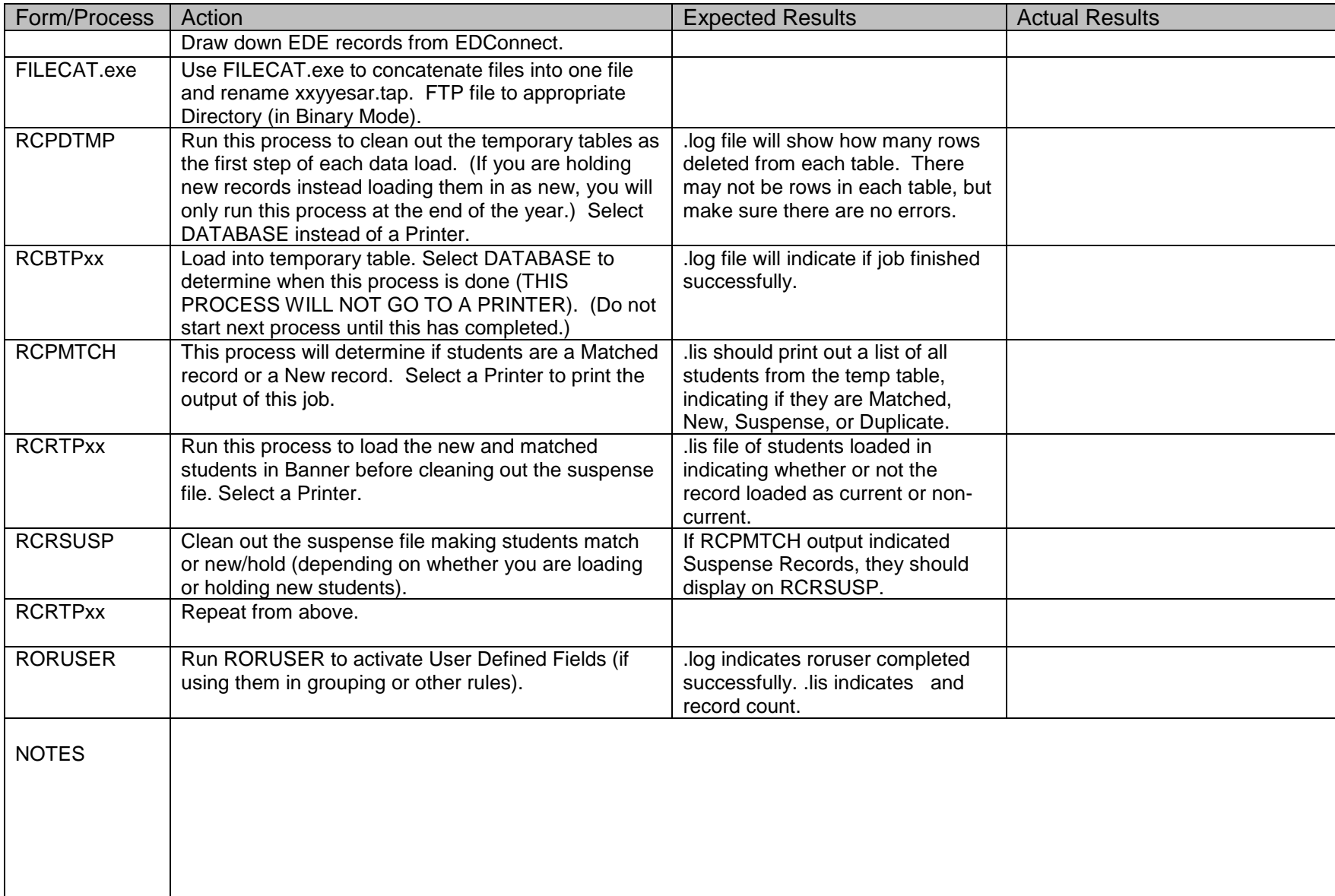

07/15/09

07/15/09

### **III. Grouping (Tracking/Budgeting/Packaging)**

- $\checkmark$  In batch mode, using population selection.
- $\checkmark$  On-line for an individual.

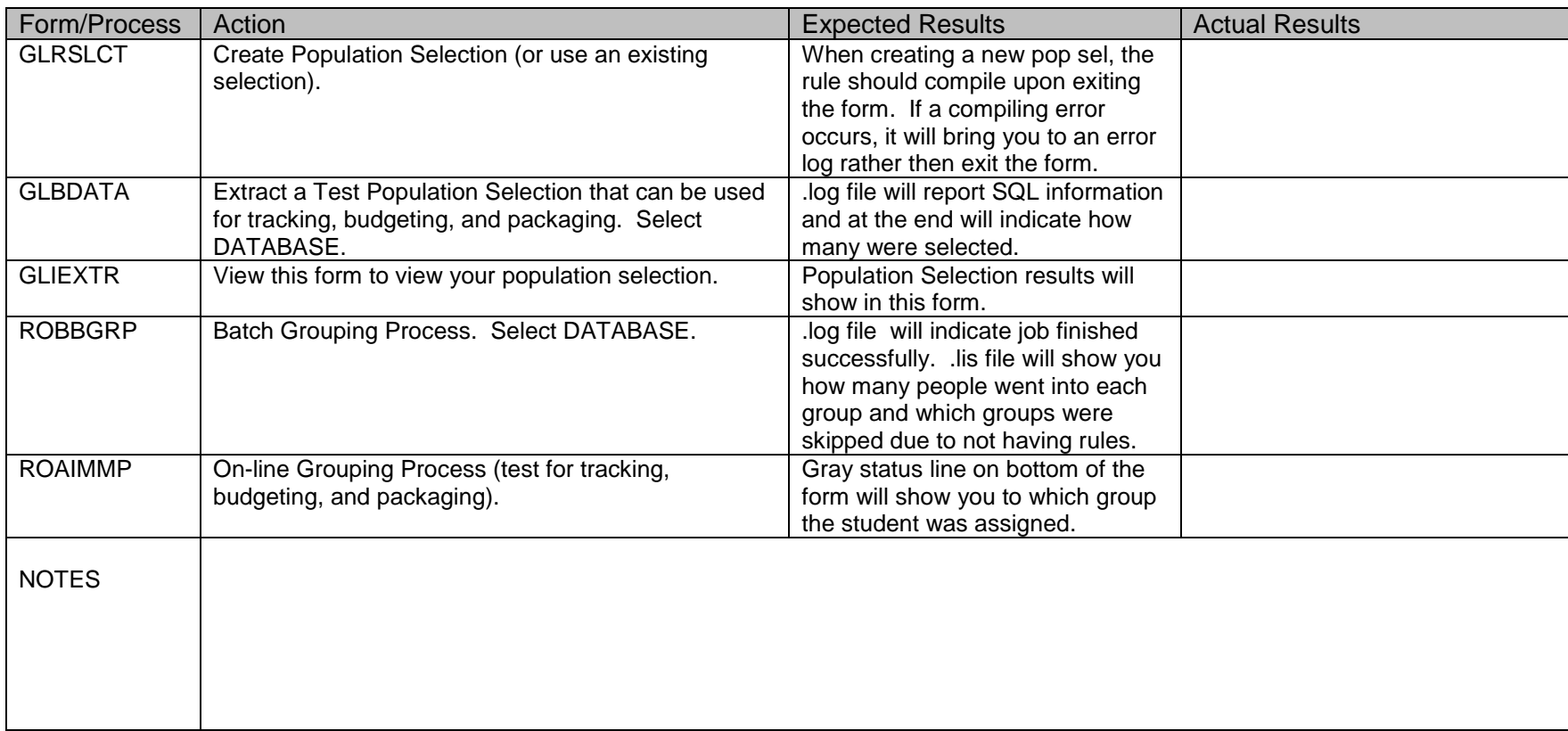

07/15/09

#### **IV. Batch Posting**

 $\checkmark$  Use same population selection as above or extract a different population selection.

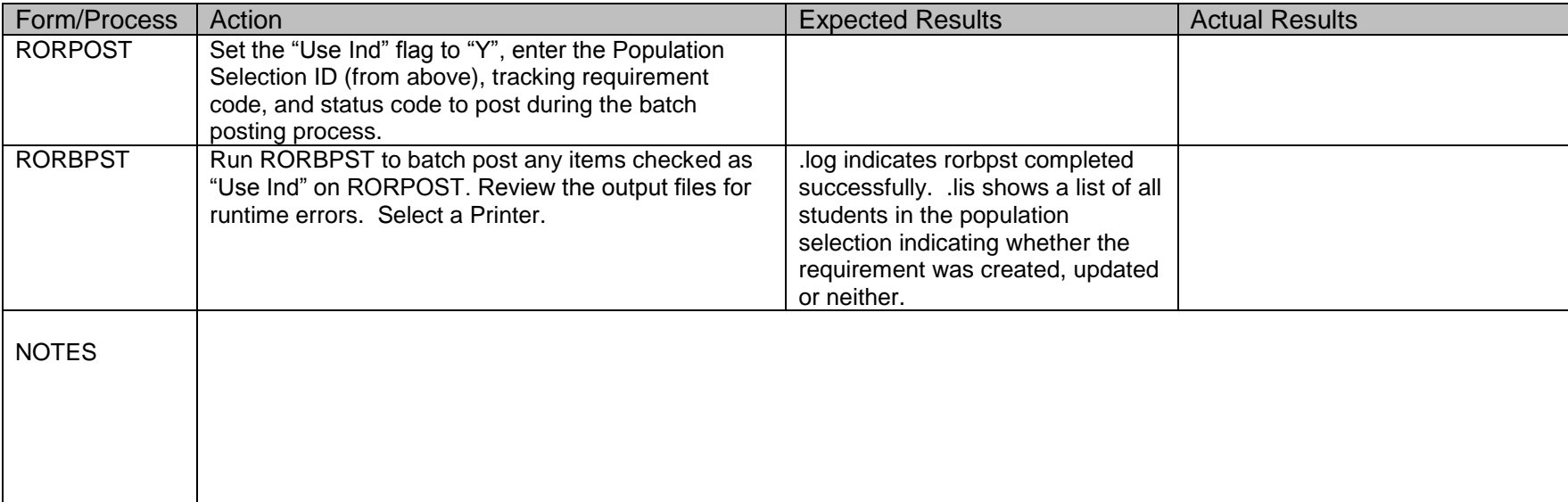

07/15/09

#### **V. Needs Analysis Calculation**

 $\checkmark$  In batch mode, using students in waiting status.

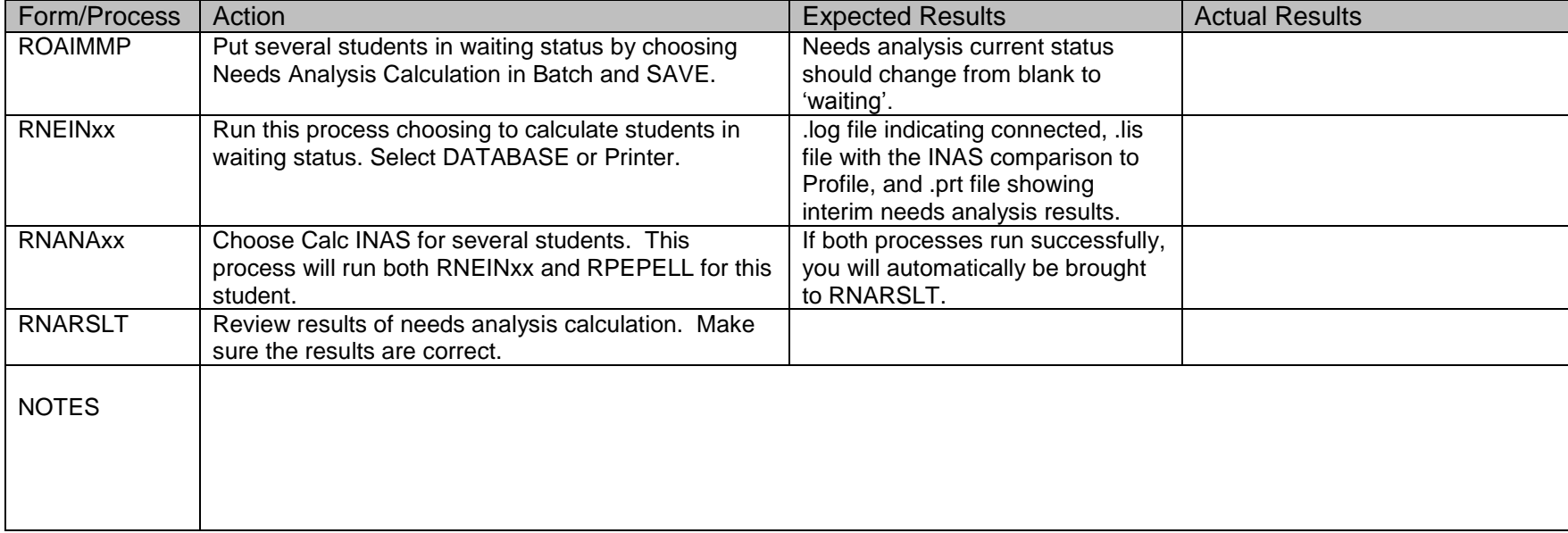

07/15/09

#### **VI. Award Pell Grant**

- $\checkmark$  In batch mode, using population selection.
- $\checkmark$  On-line for an individual.

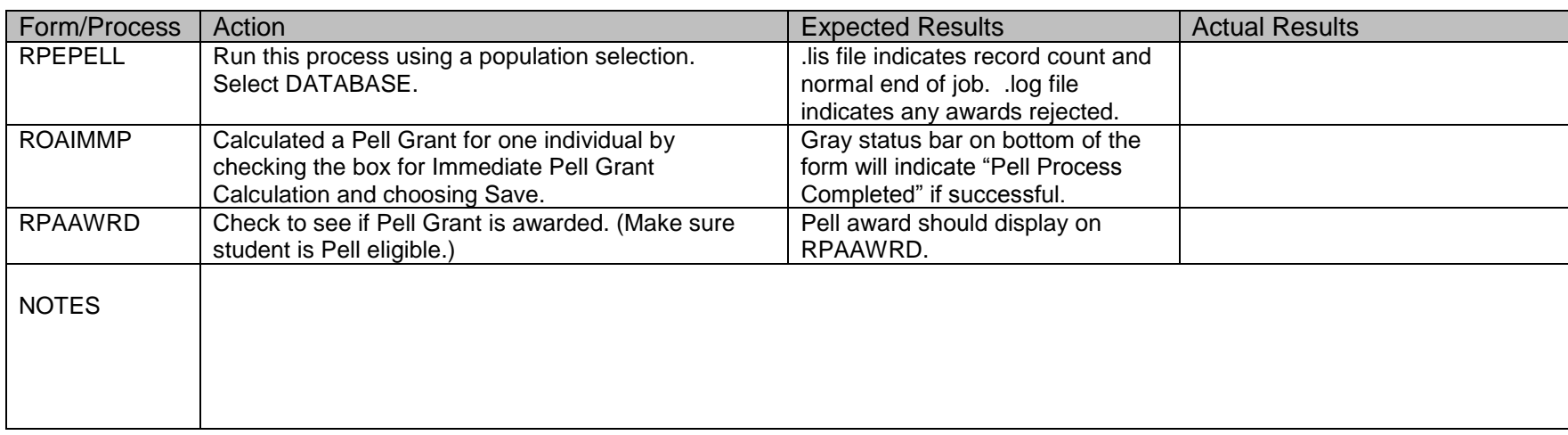

07/15/09

#### **VII. Packaging Process**

 $\checkmark$  In batch mode, using population selection.

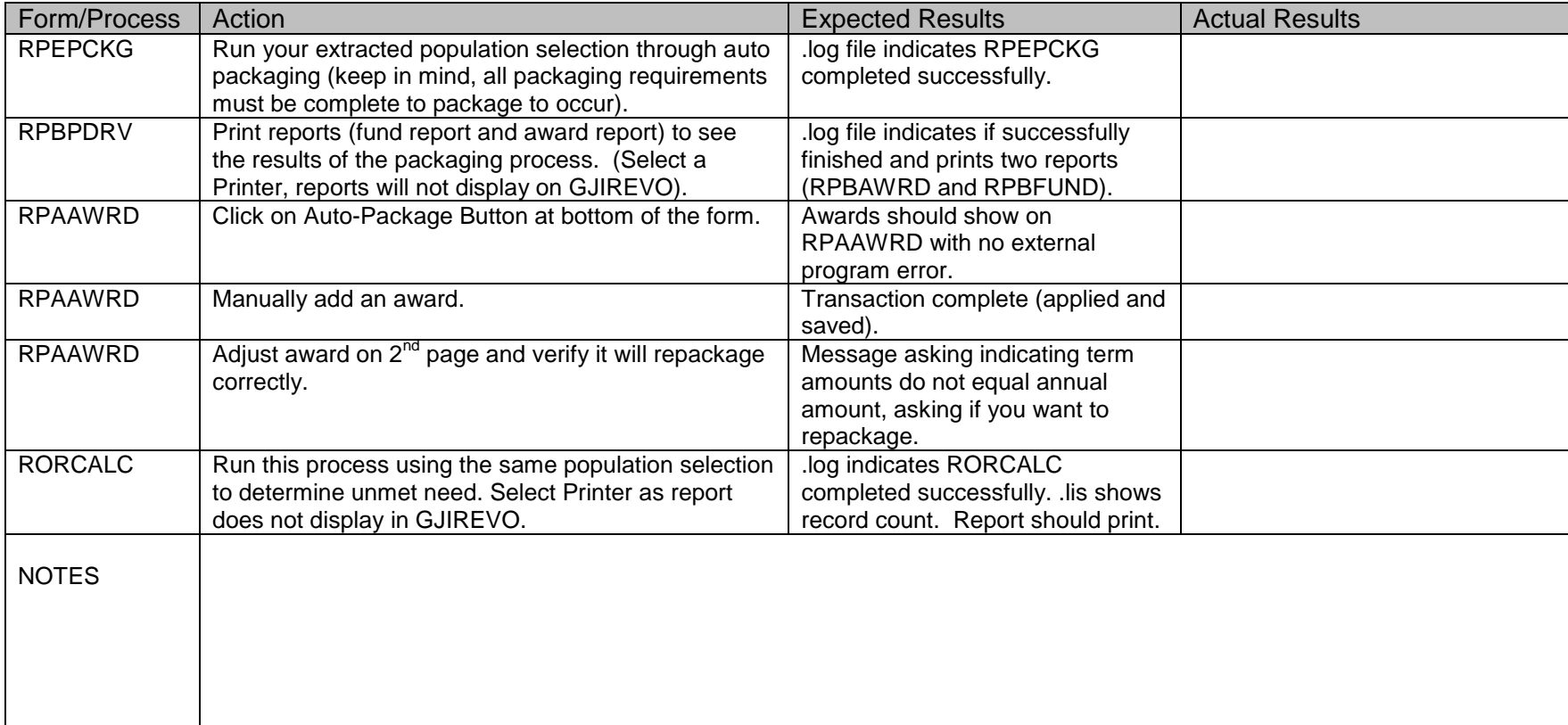

07/15/09

#### **VIII. Disbursement Process**

 $\checkmark$  In batch mode, using population selection.

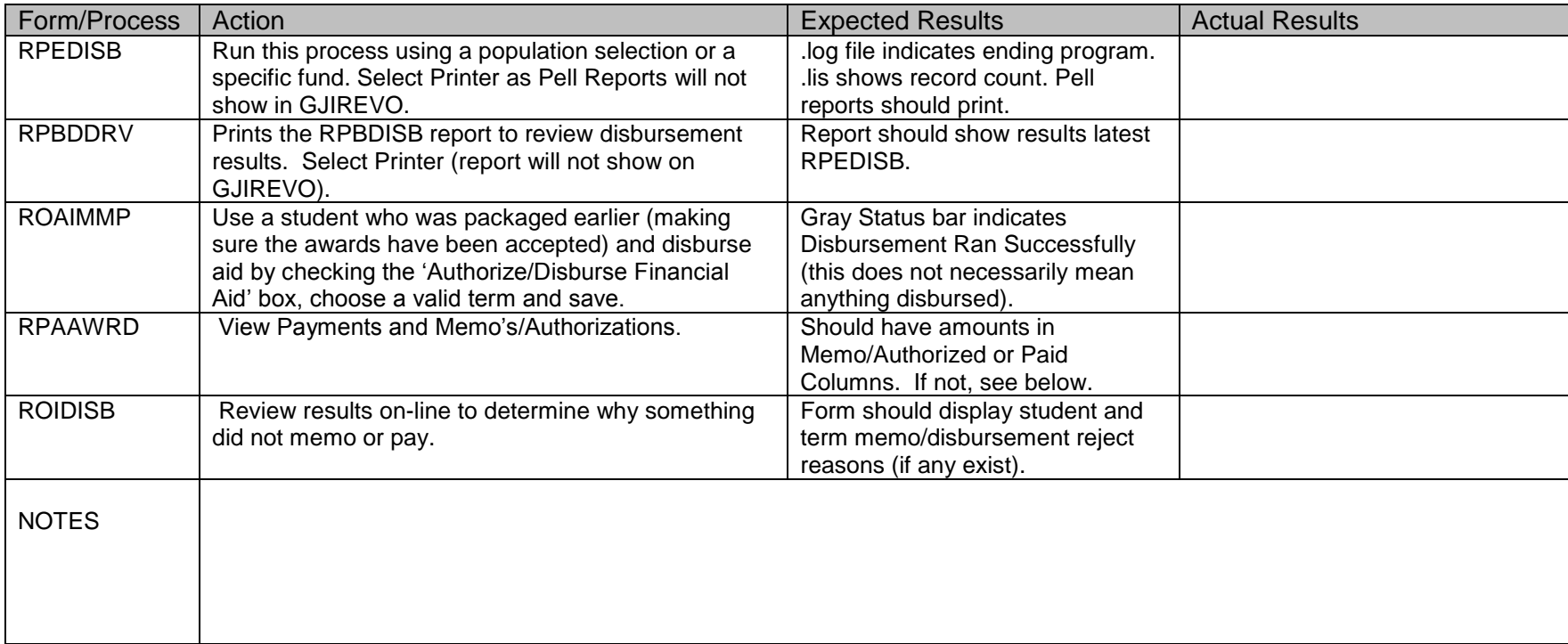

07/15/09

### **IX. FFELP Processing**

 $\checkmark$  In batch mode, using population selection.

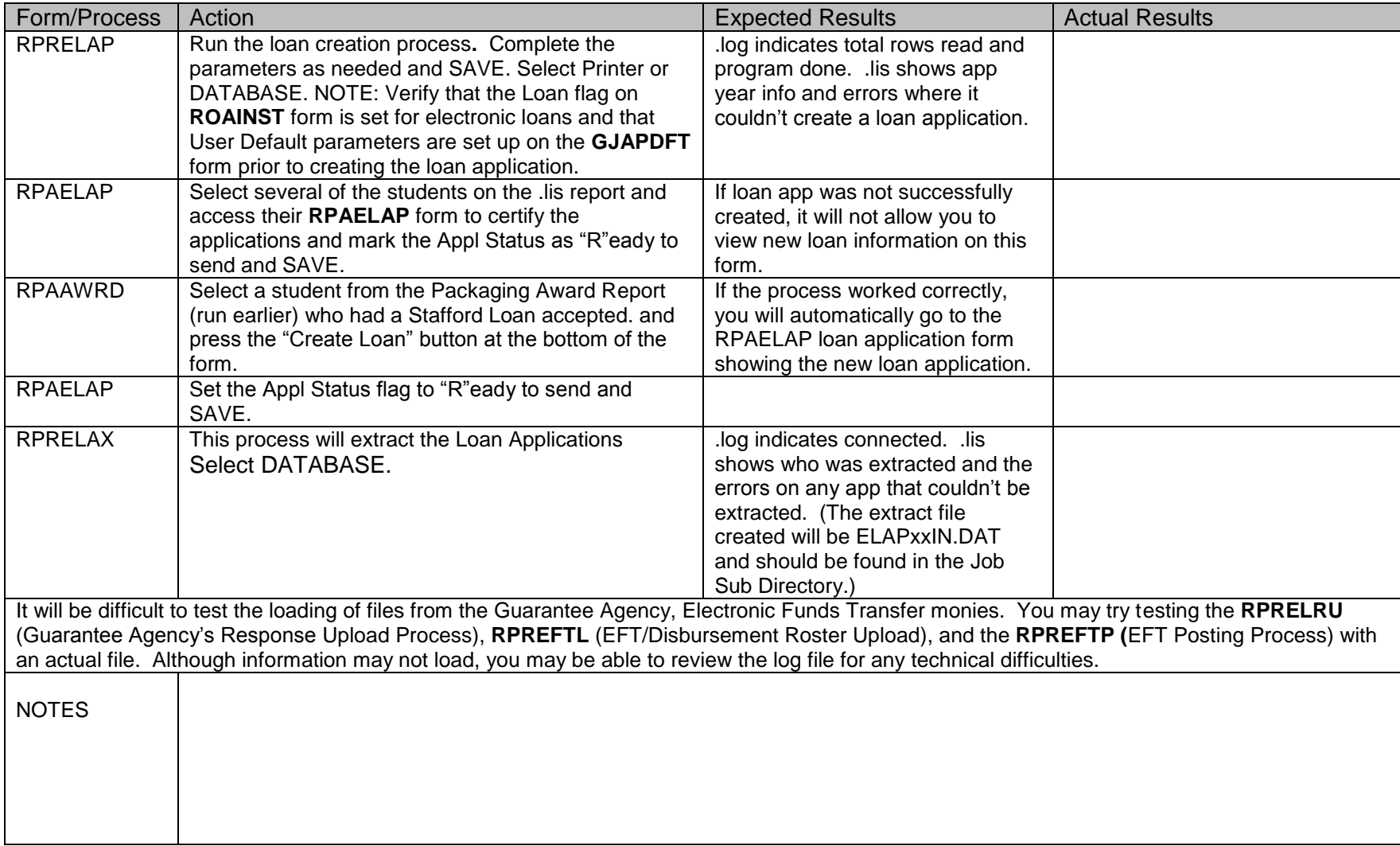

07/15/09

#### **X. Direct Loan Process**

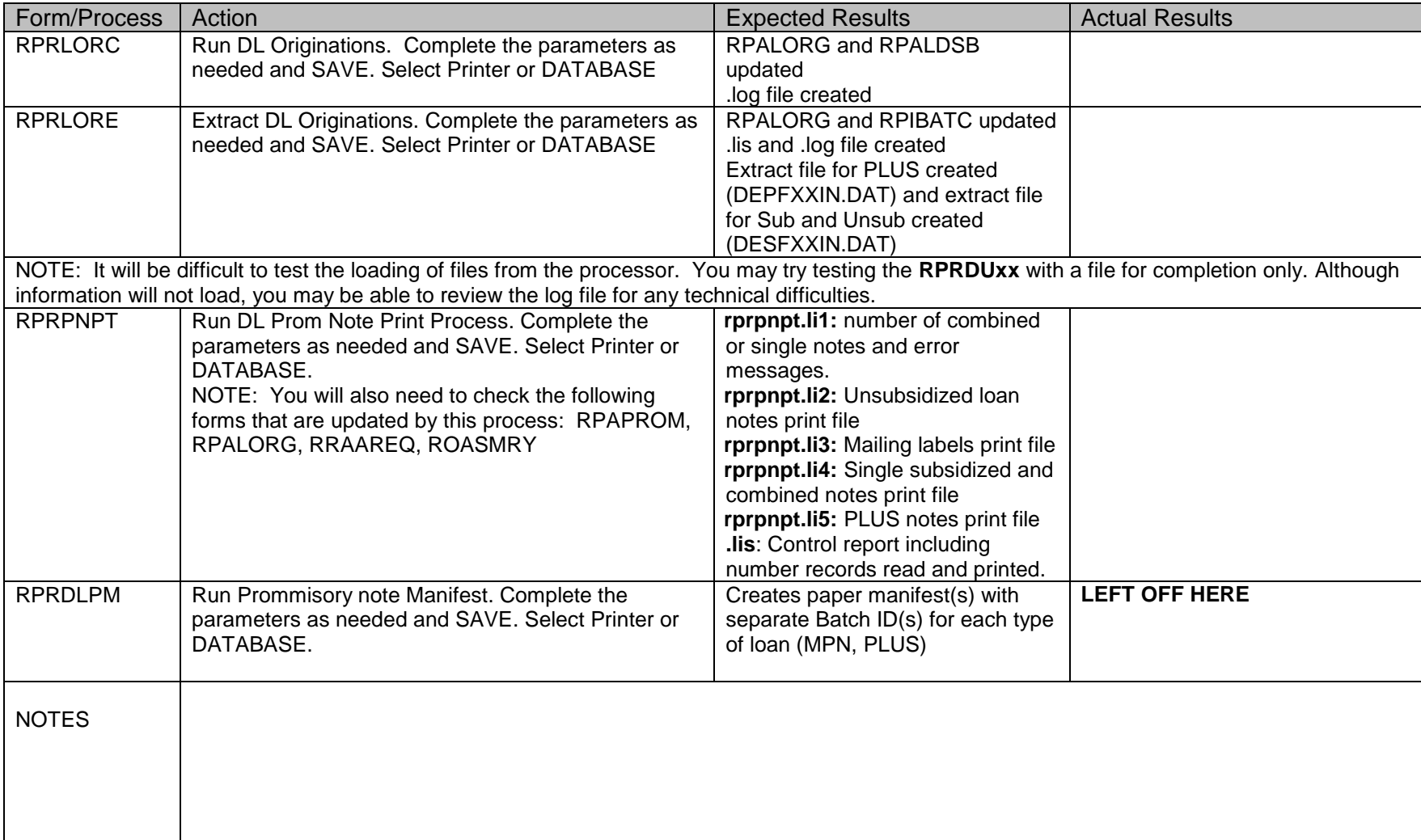

### **XI. EDE Corrections Process**

07/15/09

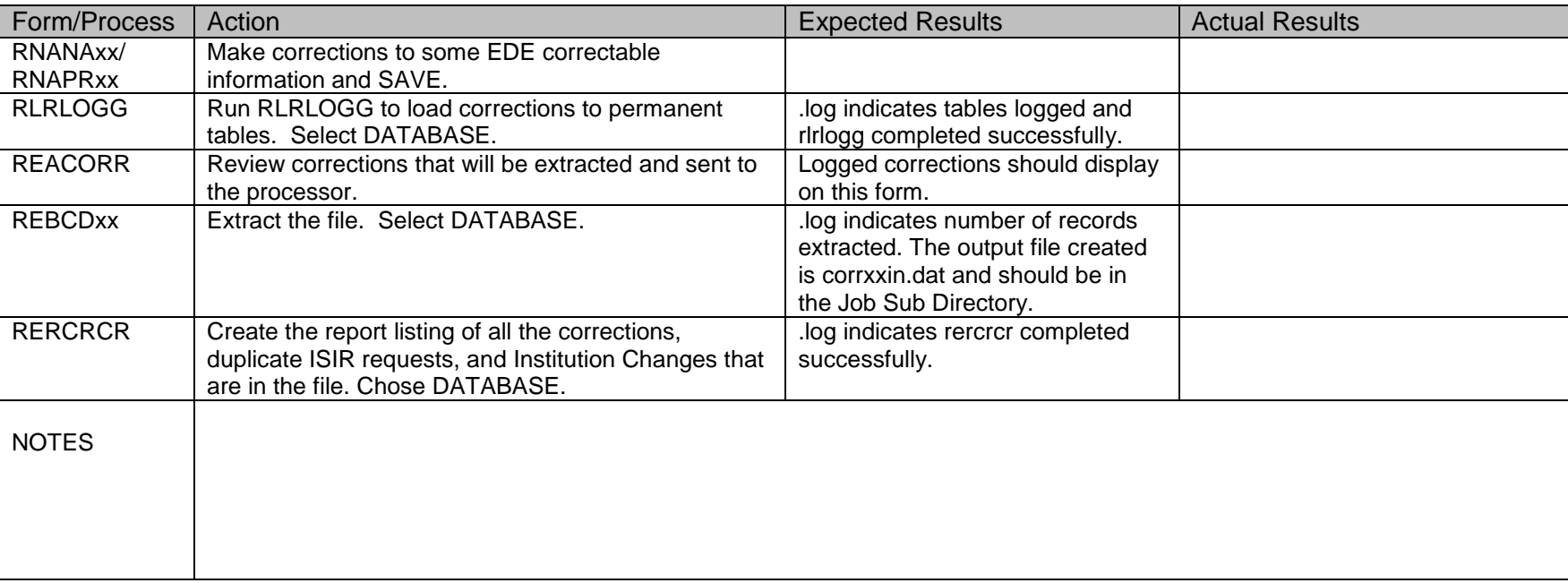

07/15/09

#### **XII. RFMS**

 $\checkmark$  You may choose to use a population selection.

![](_page_11_Picture_149.jpeg)

#### **XIII. FISAP**

 $\checkmark$  If this upgrade release contains the annual FISAP report, test the following. If not, indicate NA in actual results.

![](_page_11_Picture_150.jpeg)

07/15/09

#### *Complete the following steps in the DEVL Database to test each General upgrade:*

Note: It is a good idea to have a copy of your parameters saved prior to each General upgrade as occasionally the upgrade will delete any saved parameters.

#### **XIV. Population Selection**

![](_page_12_Picture_107.jpeg)

### **XV. Letter Generation**

07/15/09

![](_page_13_Picture_126.jpeg)

#### **XVI. Return to Title IV**

![](_page_13_Picture_127.jpeg)

07/15/09

### **XVII. Transfer Monitoring (5.4 & 5.6)**

![](_page_14_Picture_106.jpeg)

 $\overline{a}$  , and the contribution of the contribution of the contribution of the contribution of the contribution of the contribution of the contribution of the contribution of the contribution of the contribution of the co

\_\_\_\_\_\_\_\_\_\_\_\_\_\_\_\_\_\_\_\_\_\_\_\_\_\_\_\_\_\_\_\_\_\_\_\_\_\_\_\_\_\_\_\_\_\_\_\_\_\_\_\_\_\_\_\_\_\_\_\_\_\_\_\_\_\_\_\_\_\_\_\_\_\_\_\_\_\_\_\_\_\_\_\_\_\_\_\_\_\_\_

 $\overline{a}$  , and the contribution of the contribution of the contribution of the contribution of the contribution of the contribution of the contribution of the contribution of the contribution of the contribution of the co

 $\overline{a}$  , and the contribution of the contribution of the contribution of the contribution of the contribution of the contribution of the contribution of the contribution of the contribution of the contribution of the co

Please complete the following section when testing is completed.

I have completed testing and authorize the upgrade to be applied to Production.

The following issues need to be resolved before the upgrade is applied to Production:

Signature Date

07/15/09